# **How to Use the WRE Modules**

• **Module Components and Study Tools**

• **Viewing and Printing Text and Graphics**

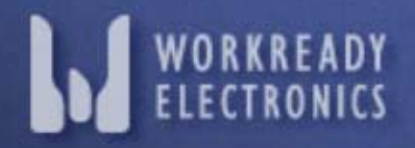

## **Work-Ready Electronics Modules**

Work-Ready Electronics (WRE) modules contain concise information on a variety of technical topics. These topics and associated knowledge and skills have been identified by industry employers and electronics faculty as important to technicians. The modules were created, because many of these topics are not well covered or are missing from electronics textbooks. Some of the topics are quite new or "emerging" in the field of electronics and may not be familiar to all electronics instructors. For this reason, instructors may expand their own knowledge by using WRE modules.

Because the instruction is provided in a modular format, instructors can assign all learning activities to students or only specific activities they have time to cover. Students are welcome to complete modules or parts of modules any time they wish, free of charge!

#### **You can print this tutorial to use later as reference.**

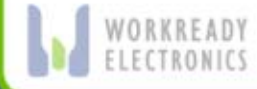

### **Information for Faculty**

Instructors are encouraged to read the **Faculty Guide for Modules**, located in the **Faculty-Only Materials** on the web site. The Guide provides details on the web site, modules, and learning activities.

To access Faculty-Only Materials, you must be an instructor at a recognized college or learning or training institution. You will need to complete an "Faculty Access" form that is printable and can be faxed to WRE administrators. To access this form, click on the **Modules** menu option from the WRE home page, read instructions, print the form, complete it, and fax it to WRE. You will receive a user name and password within one to two days.

WRE modules address technician-level knowledge and skills—knowledge and skills for students in A.A. and A.A.S. degree programs.

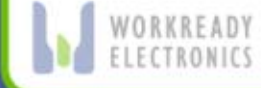

### **Information for Students**

Whether you have been directed to complete WRE modules by your instructor or are working on your own, WRE provides you with knowledge and skills that are important to companies that hire technicians. The topics that modules cover have been identified by industry experts as key areas that may qualify you for today's best jobs.

The modules are easy to use, but if you need help, a "HELP" option is available in each module as you are studying on the web. You should follow your instructor's directions for completing each module, but all activities have procedures and directions to help you. To get to the modules, all you need to do is fill in the radio buttons and highlight which module you'd like to perform and click the launch button (shown in next slide).

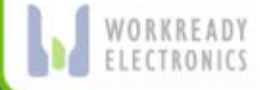

#### **Module Page**

#### **STUDENT MODULE ACCESS**

Introduction to Electronics Electronic Circuits **Electronic Careers** Switching Power Supplies Fourier Theory Switching Amplifiers Data Conversion Part 1 and Part 2 Phase-Locked Loops Alternative Energy Portable Power Technology

#### Before accessing the Work-Ready Electronics modules, please fill out the form below:

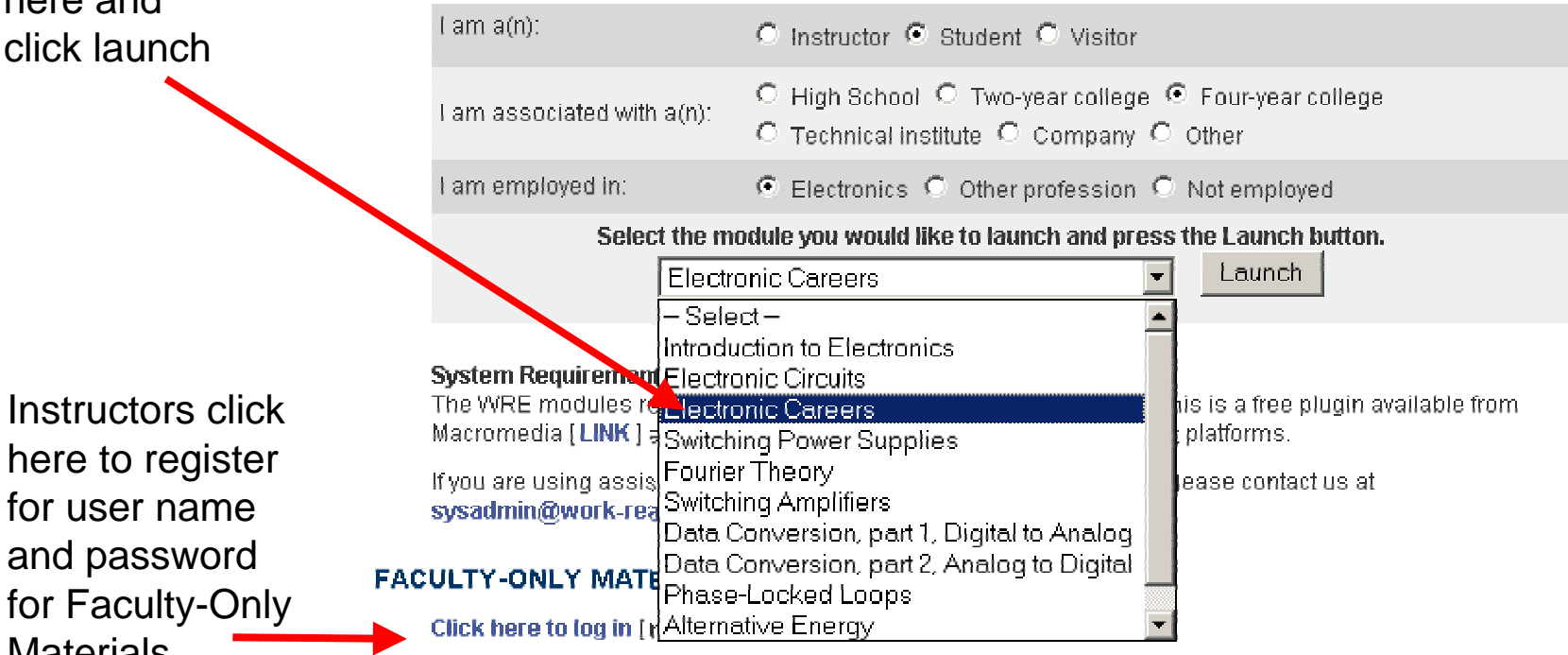

Instructors: Get access to answer keys, tests, WRE teaching resources and save up to 20% on Multisim 7: Download the Faculty-Access form (pdf), print it, and follow directions on the form. Your user name and password will be emailed to you within 1-2 business days. Click here to download the form.

**Students** highlight the module here and click launch

**Materials** 

#### **Description of Module Components**

**1.** When you click on a module link, the **Course Materials** page appears. It contains the first items you should complete in a module.

**2.** The **Learning Resources** page contains various learning activities that you can complete after the course materials.

**3.** The **Glossary** provides a small window that contains definitions of new or technical terms found in the WRE modules.

4. The **Notebook** provides a small window that enables you to create and save your own notes when studying module content.

5. The **Exit** option closes the module and returns you back to the main module page where you can choose a different module.

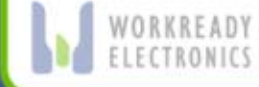

#### **Module Menu Choices**

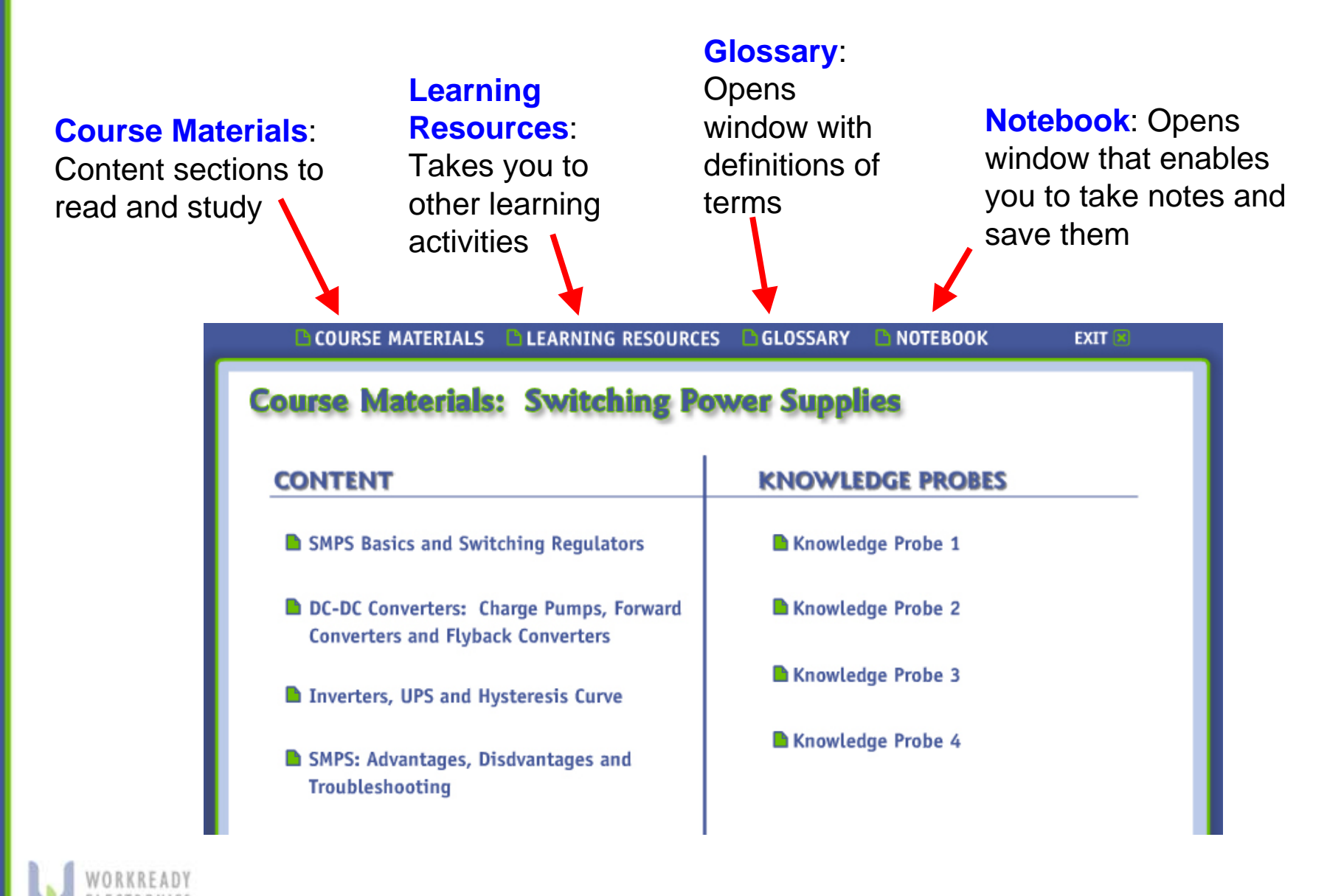

**Content sections** are in order. Each provides a sequence of informational slides (text and graphics) on the module topic. Just click on a title to go to the slides.

After completing the first section of content, click on **Knowledge Probe 1**. Study the learning objectives, and take the quiz. You can go back to any section of the content and re-study as much as you need.

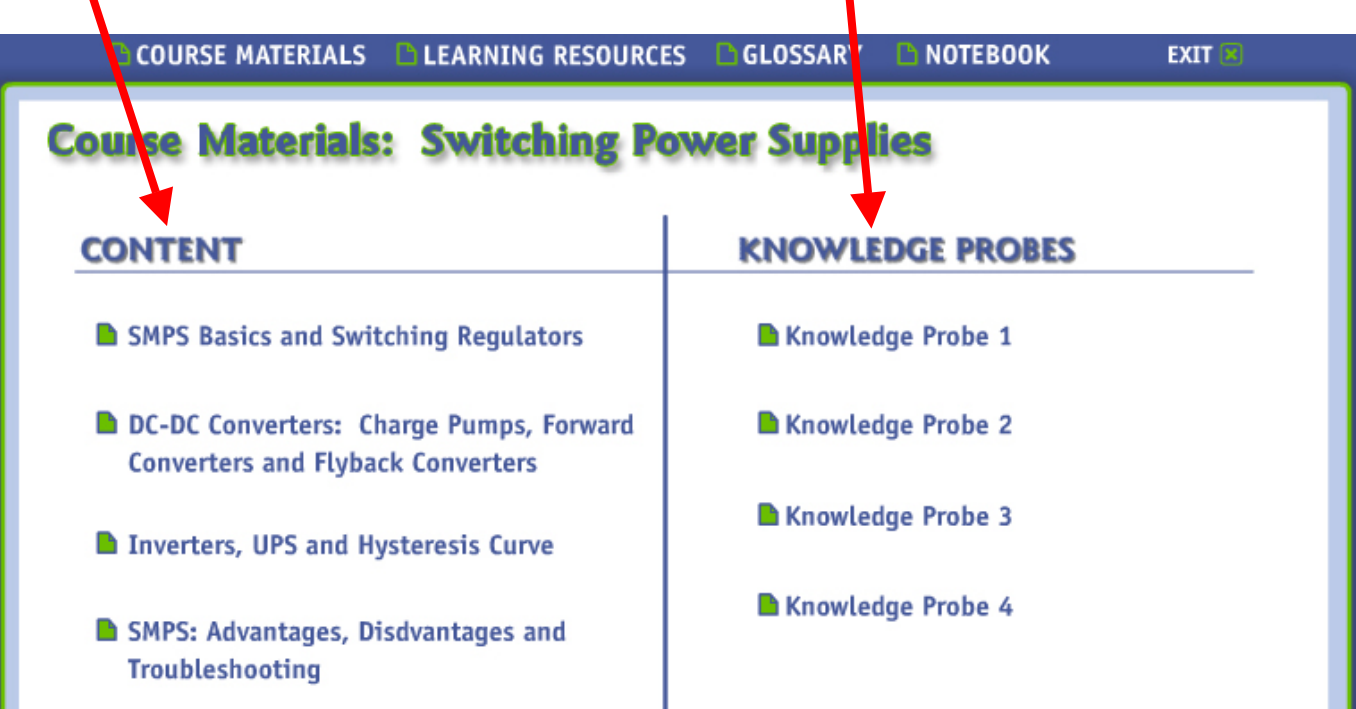

Complete each of the content sections and each corresponding knowledge probe. Then, explore the **Learning Resources**.

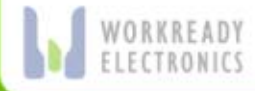

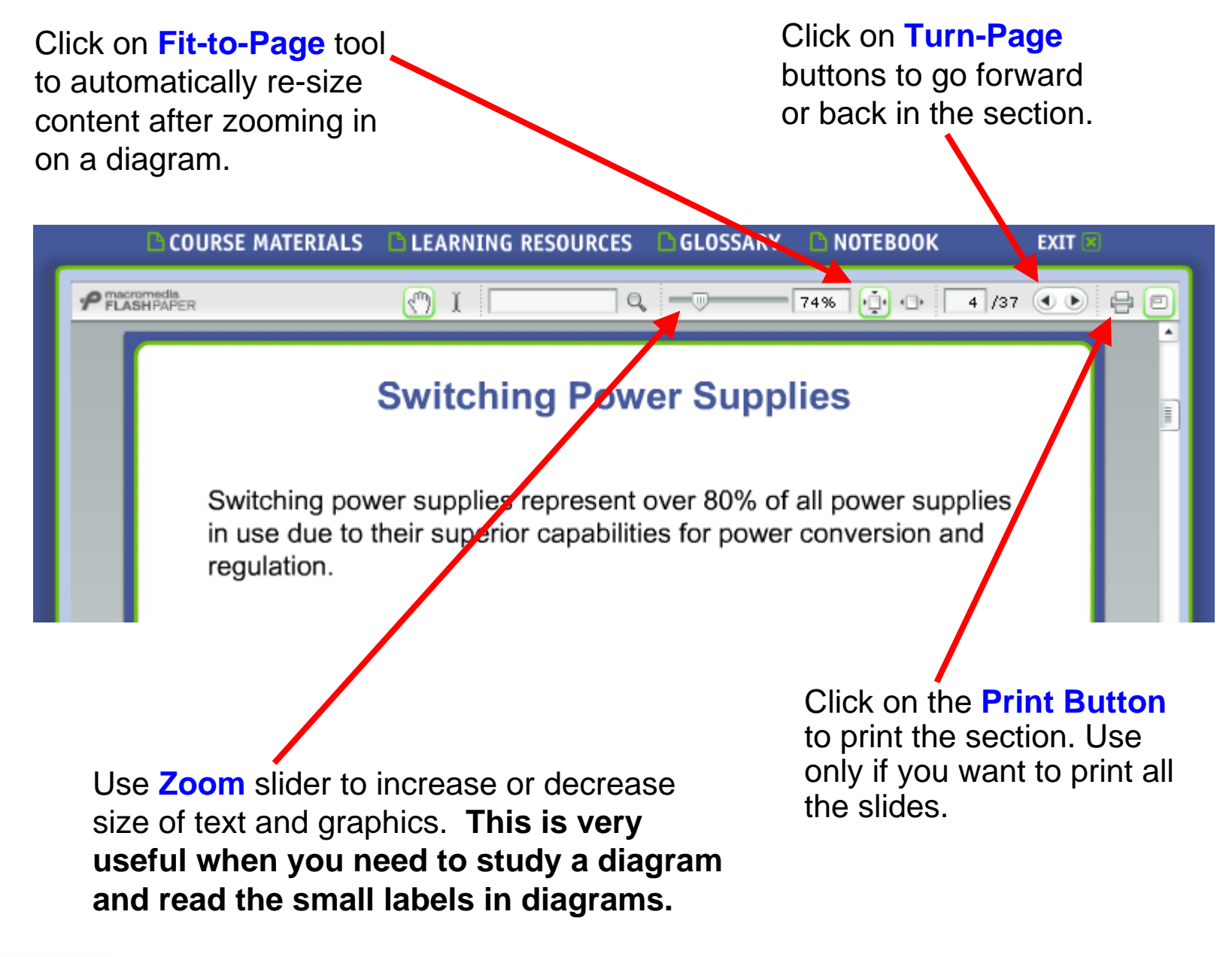

## **Learning Resources**

After completing the content sections and knowledge probes, click on **Learning Resources** to explore a variety of activities that will help you expand your knowledge, and prepare for the Performance Assessment (final test).

**COURSE MATERIALS** 

**LEARNING RESOURCES** 

**GLOSSARY** 

 $EXIT \times$ 

#### **Learning Resources: Switching Power Supplies**

#### **LEARNING ACTIVITIES**

Drill-Down 1: Disassembly and Analysis

Drill-Down 2: Internet Research

The **Learning Activities** include **labs**, **drill downs**, and sometimes special features like simulations and videos. Be sure to explore these when completing your first module.

#### **PRACTICE AND RESEARCH**

**NOTEBOOK** 

Questor 1: SMPS Basics, Switching Regulators, Types of Regulators, Schottky Diode, and Pulse **Width Modulation** 

**Practice and Research** includes a special learning game called **Questor**, **Print References** and **Web References**. Be sure to explore these. Questor and references are very useful for improving and expanding your knowledge.

### **Glossary**

**GLOSSARY** 

**LEARNING RESOURCES** 

 $\sqrt{2}$  I

The **Glossary** is always available to you. Click on it to bring up a window that "floats" so you can move it around while studying. Click on a letter (at the left side of the window) to bring up definitions of terms that start with that letter. You can even highlight a definition with the mouse and copy it to your notes or another document.

ORKREADY

P macromedia

**COURSE MATERIALS** 

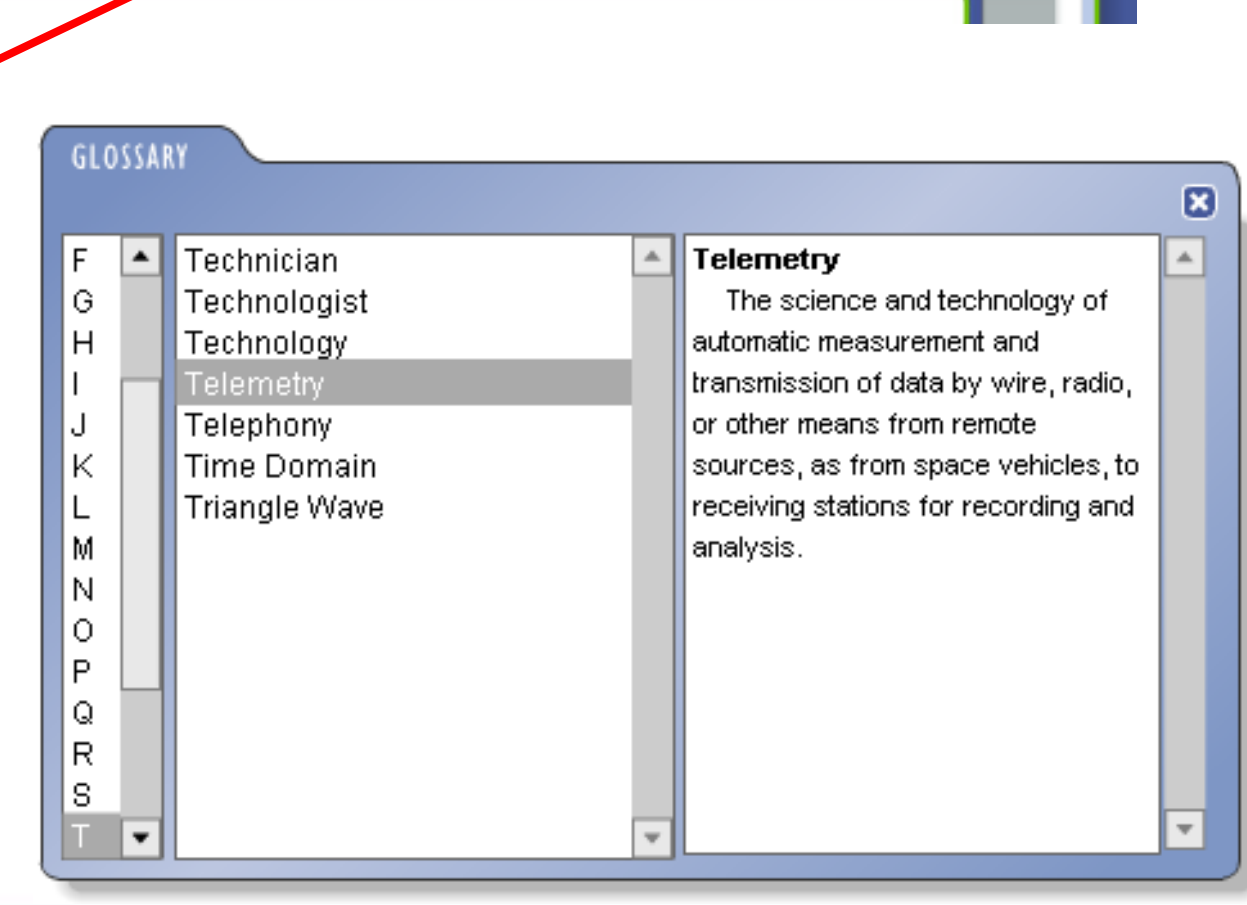

**NOTEBOOK** 

74% **Q** O

 $EXIT \times$ 

 $\bigoplus$   $\bigoplus$ 

 $4/37$  ( $\bullet$ )

## **Notebook**

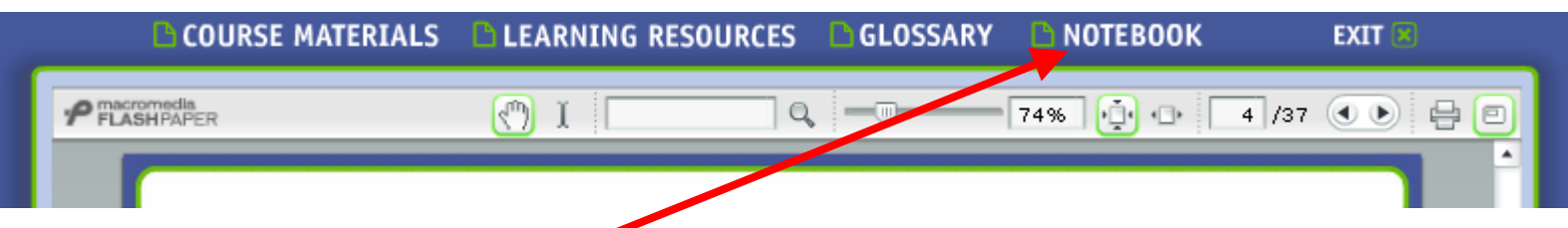

When you click on **Notebook** a window will pop up that is similar to the glossary. To create a note while studying:

**1.** Click in the field at the upper left side of the Notebook, and enter a title.

**2.** Click the Add button.

**3.** Type your notes in the window on the right side of the Notebook. Create asmany different notes as you need. You can also copy and paste text into the notes window from other sources.

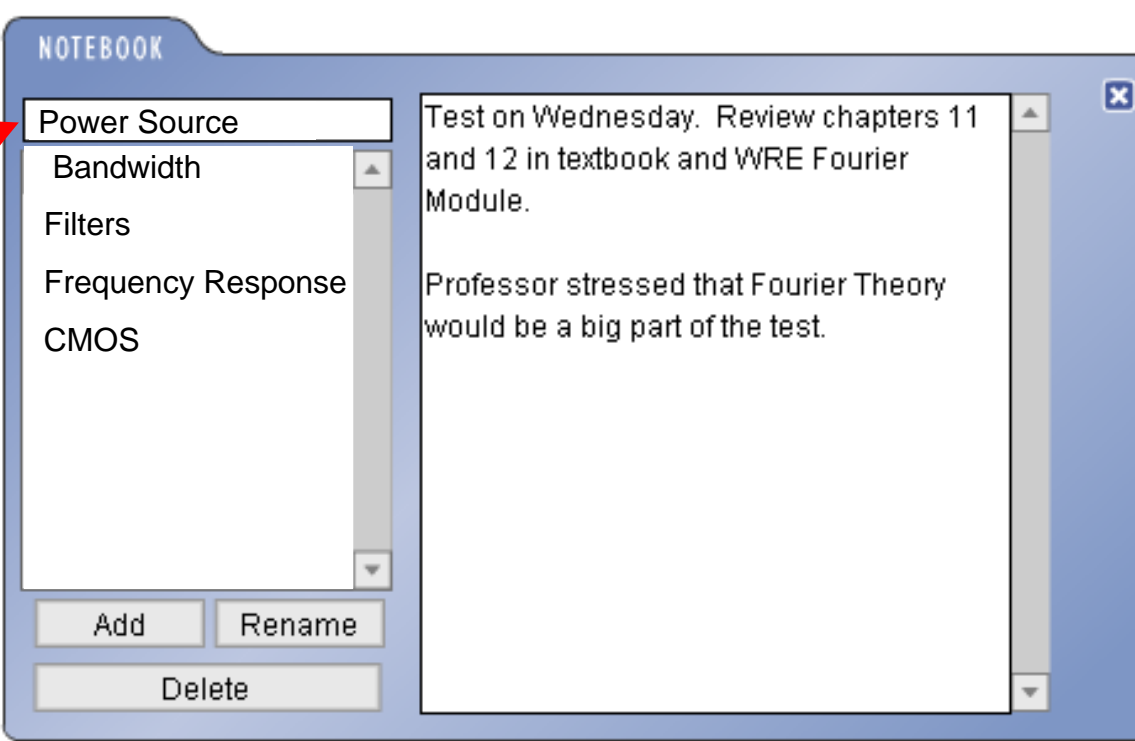

#### **End of WRE Tutorial**

The tutorial does not describe all of the module components. For example, the Learning Resources (Questor, Drill Downs, Print and Web References, etc.) were not described in detail. However, they are very easy to access and use, and you can discover how best to use them by exploring them yourself. Please feel free to click on links, and explore the modules as needed to meet your learning needs and complete course assignments.

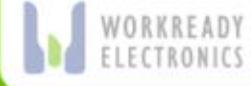